# **Brief Tutorial for Pakistan Banao Certificates Portal**

*(You can also watch a how to vide[o here\)](https://www.youtube.com/watch?v=VmrfdYIjeIQ)*

## **A. NECESSARY DETAILS THAT MUST BE AVAILABLE BEFORE YOU START:**

- **1.** Please note that the following information MUST be available with the investor:
	- **a.** Identity Document: CNIC/NICOP/POC;
	- **b.** Valid e-mail address (to be used as log-in ID, to send and receive PBC queries);
	- **c.** Residential Address along with Postal Code;
	- **d.** Alternate Contact Details: Name, Contact Number and e-mail address;
	- **e.** Investors Bank Account Details.
- **B. Log on to Pakistan Banao Certificates (PBC) web Portal http:/[/www.pakistanbanaocertificates.gov.pk:](http://www.pakistanbanaocertificates.gov.pk/)**

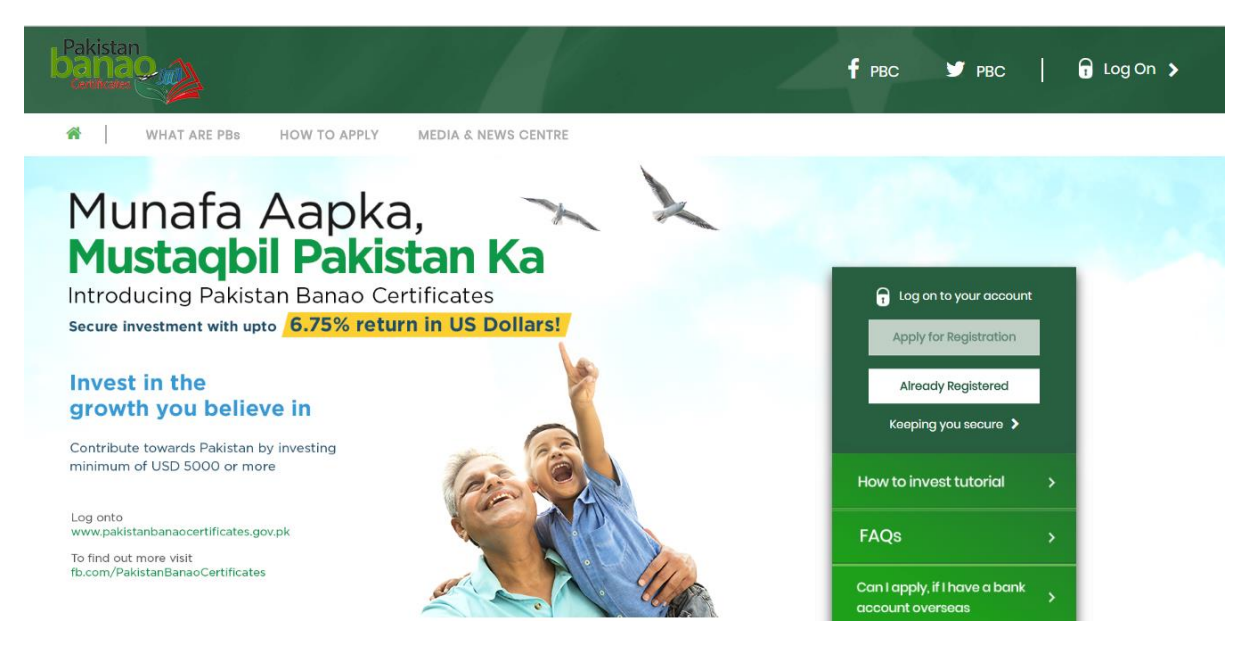

## **C. CREATION OF NEW PROFILE:**

1. Click on **Apply for Registration**;

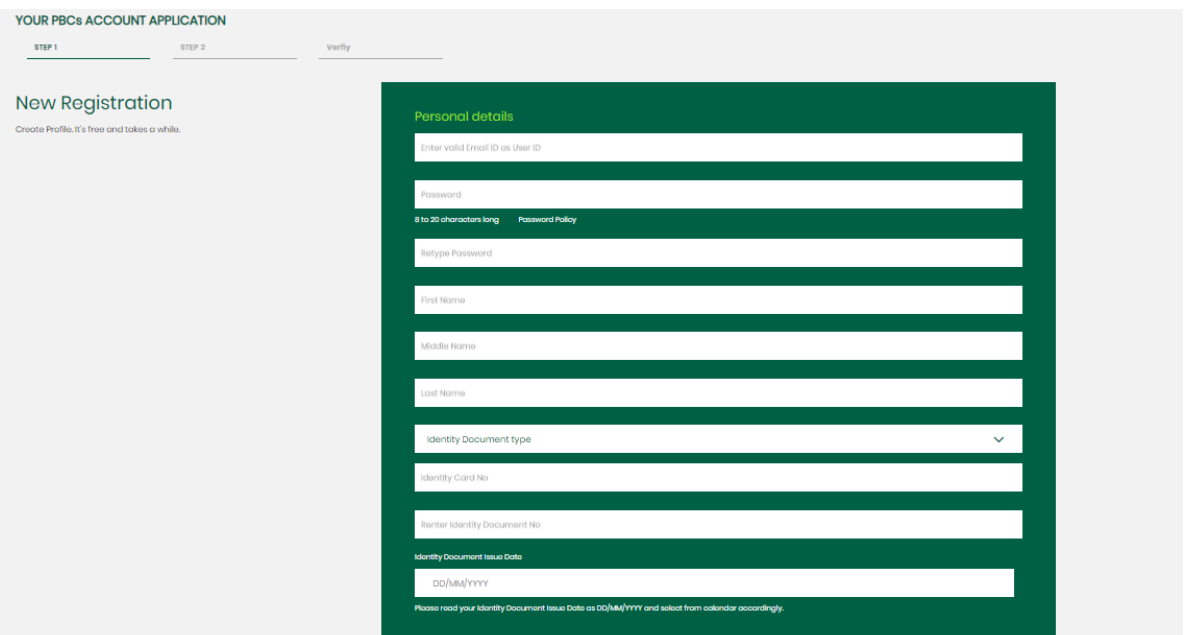

- 2. This will direct you to the first part of your personal details registration form
- 3. Insert your actual email ID, which will be the User IF of the investor to access the Portal;
- 4. Enter your password according to the password policy:
	- a. Password length must be between 8 to 20 characters.
	- b. Password must contain at least a number and a special character. i.e (@,#,\$,!,&)
	- c. An example of which could be A12345678@. In the 'Confirm Password, please reenter your password again;
- 5. Now, add First Name, and Last Name which are mandatory fields;
- 6. Select your card i.e. CNIC, NICOP or POC;
- 7. Enter Document Identity Card Number without adding dash or slash ( or / ), example of correct form could be (1730133356897), and then re-enter the same.
- 8. Enter "Issue Date" of Document Identity Card (the issue date format used by NADRA on the Document Identity Card as "DD/MM/YYYY" which is as per British standard, for instance if the issue date is "03/04/2010", same should be read as "03/Apr/2010") and accordingly select from calendar.
- 9. Please re-check all your inputs and Click on **Step 2**.

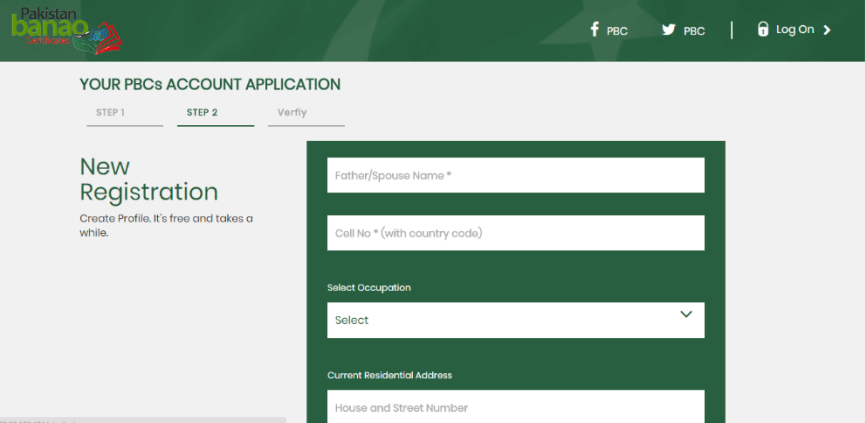

- 10. Complete your profile by providing additional details such as:
	- a. Father's/Spouse's name;
	- b. Contact number;
- c. Occupation;
- d. House Address and Street Number;
- e. State, City, Postal Code and Residence Country (Mandatory Fields);
- f. Passport No, Passport Country, NTN Number and Tax Country (Optional Fields);
- g. Alternate Contact Persons details, which include, Name, Cell No and e-mail.
- h. After filling all the required data input in Step 1 and Step 2 tabs, click on **Verify** tab and make sure all four critical data correctly entered and then click on **Register**.

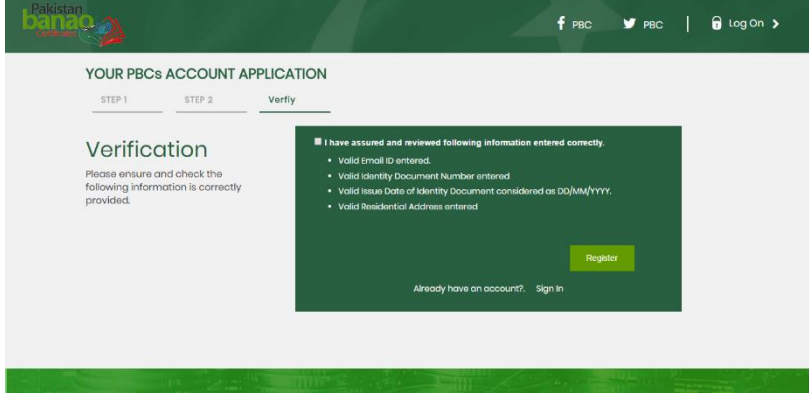

11. After you click on **Register**, you will be registered on the PBC web portal subject to verification of your CNIC/NICOP/POC and the following screen will appear.

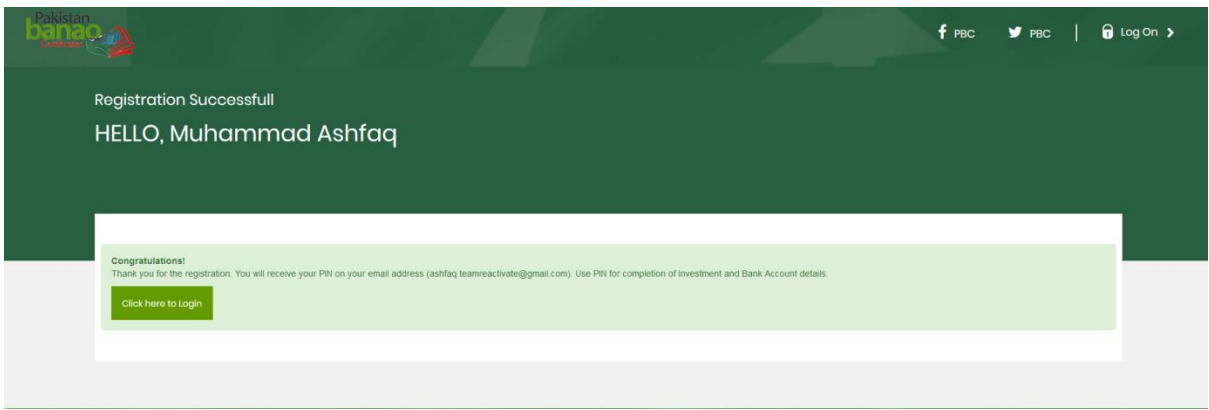

- 12. You will subsequently receive a PIN at your registered e-mail address to submit and confirm your user profile.
- 13. Click on '**[Click here to Login](http://192.168.205.200/login.aspx)'** button to return to the Login screen: The system will divert you to login again by entering your User ID (e-mail address) and password.

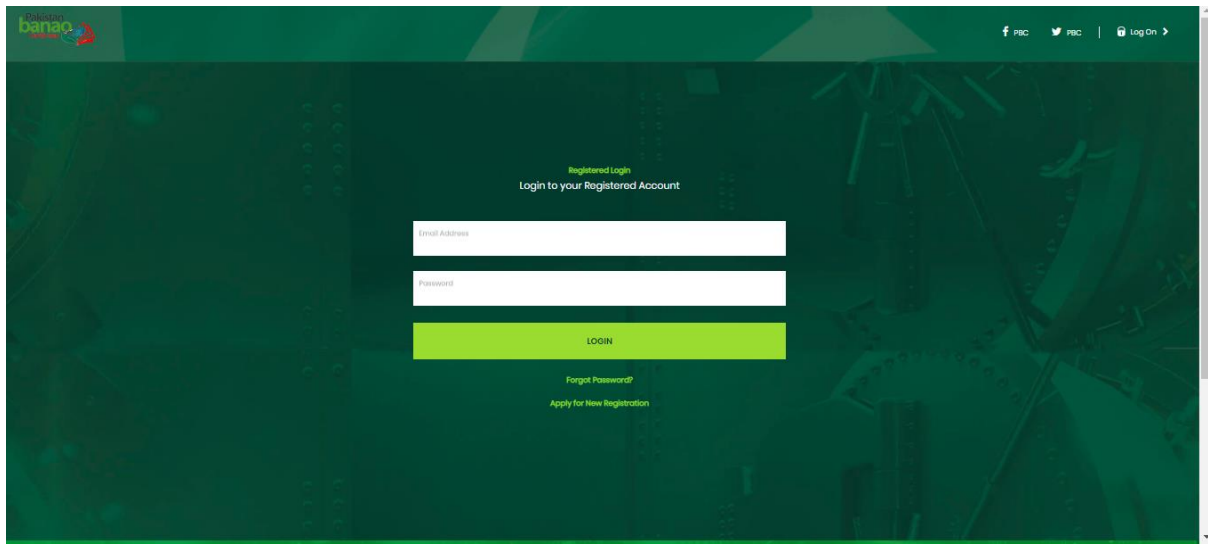

# **D. INVESTMENT IN CERTIFICATES:**

- 1. Enter your Email Address and Password on the PBC portal to login.
- 2. You will be able to see your Home. Click on the **Investment & Bank Details** tab.

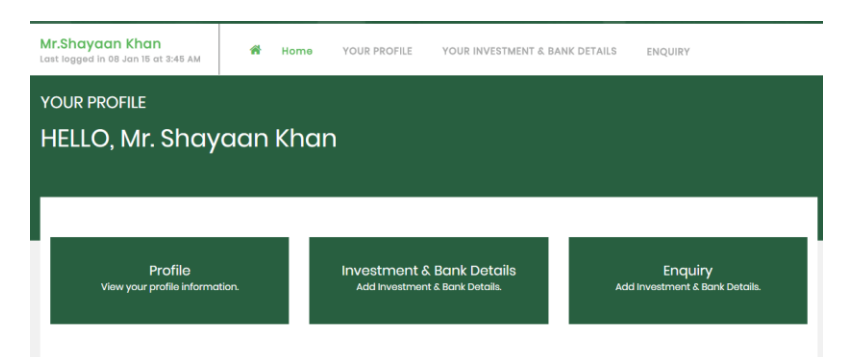

3. Click the link "Investment & Bank Details", enter PIN (already sent to email address) which will enable to go to "Investment & Bank Details".

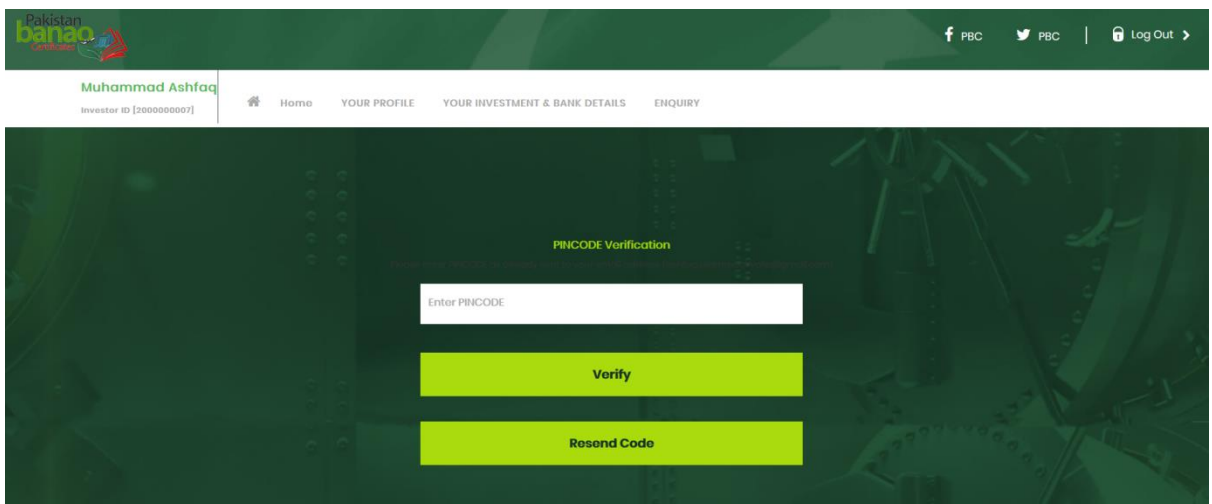

- 4. On the Investments page, enter the Investment details (Amount and Certificate Type), Account Type and Bank Details carefully.
- 5. Kindly note that Investment can be made in US Dollars minimum five thousand (USD 5,000) and any integral multiples of US Dollars one thousand (USD 1,000) in excess thereof with no upper limit on the investment amount. e.g., investment amount can be US Dollars 5,000, 6,000, 7,000 and so on; however, it cannot be 4,990, 5,050 or 10,100 etc.
- 6. You must provide your complete bank account number (preferably IBAN $<sup>1</sup>$ ) and the account title</sup> which must be exactly the same as your account title with your remitting bank.
- 7. You would also have the option of joint investment with another person. In such case select investment type as **Joint**.

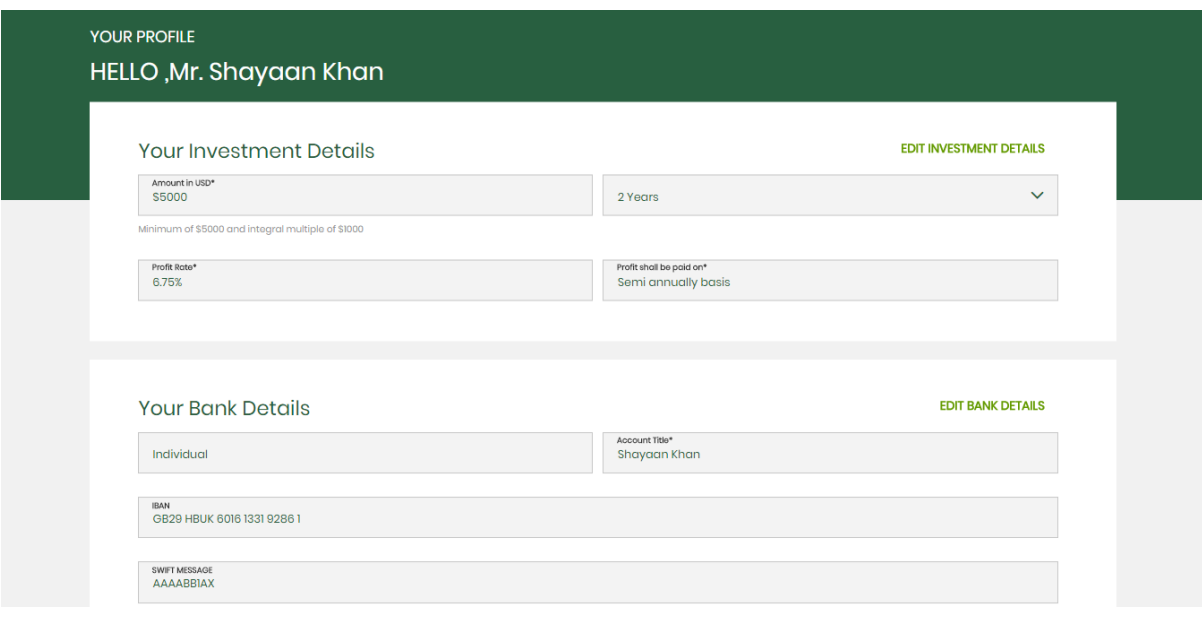

- 8. In case of a **Joint investment** with another person, please provide name, identity document details and relationship of joint investor. Please make sure to:
	- a. Add Card Number without adding dash or slash ( or / ), example could be (1730133356897) could also reconfirm the same number;
	- b. Enter "Issue Date" of joint investor of Document Identity Card (the issue date format used by NADRA on the Document Identity Card as "DD/MM/YYYY" which is as per British standard, for instance if the issue date is "03/04/2010", same should be read as "03/Apr/2010") and accordingly select from calendar.

1

 $<sup>1</sup>$  International Bank Account Number if applicable in your region</sup>

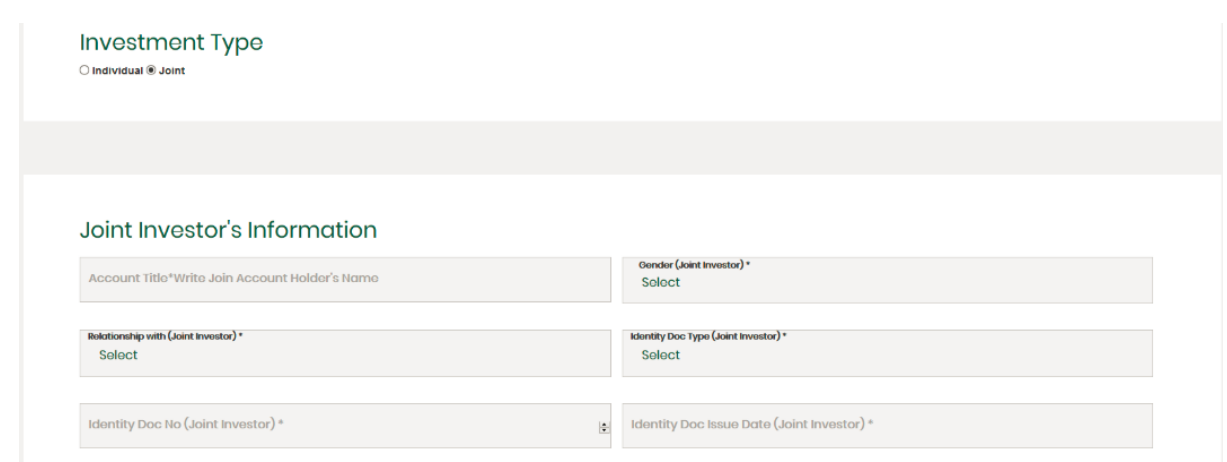

9. After entering investment and bank details, click on the **Term & Conditions** to read the terms and c

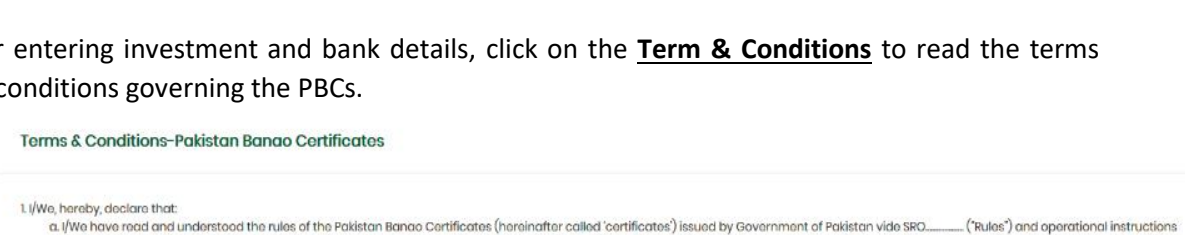

- issued by State Bank of Pakistan vide circular no... Dated October \_\_\_\_\_ 2018 ('Instructions'). in which I/We are investing: and hereby confirm that my/our investment in the certificates is in compliance with the provisions of the Rules and Instructions.
- b. I/We understand that the investment in certificates is governed by the Rules and the Instructions.
- c. I/We understand that the remittance of investment amount and periodic payments (profit and principal repayment including early encashment) may involve correspondent banks' charges and these will be borne by me/us;
- d. I/We understand that once the investment amount has been remitted to State Bank of Pakistan or its agent, it cannot be concelled: unless withdrawal/ early encashment request is submitted as per defined mechanism; and
- e. I/We understand that the State Bank of Pakistan or its agent has the sole discration to issue/or not to issue the contificates after scrutiny of the application as per the Rules and Instructions.
- 2. We, hereby confirm that the source of funds used for investment in the certificates is not, directly or indirectly, from the account(s) meintained in Pakistan.<br>3. We, hereby, confirm that the funds invested in the certi
- and correct to the best of my/ our knowledge and belief<br>4. I/we understand, State Bank of Pakistan or its agent reserves the right to take necessary action as per the applicable laws, if the investor(s) is found in the pro presently or in future as well). Subject to applicable local and foreign laws, I/We hereby consent for State Bank of Pakistan or its agent to share my information with domestic and overseas tax authorities, sary to establish my tax liability in any jurisdiction;
- 5. Subject to the requirements of domestic or overseas laws. We consent and agree that State Bank of Pakistan or its agent may withhold from my account(s) such amounts as may be required according to
- opplicable laws, regulations and instructions;<br>6. I/We hereby undertake not to initiate any proceedings against State Bank of Pakistan or its agent in case any amounts are withheld/blocked from my account and remitted to t authorities/regulators
- 7. (We hereby undertake to notify State Bank of Pakistan or its agent in case of any change in any information whatsoever which I/we have provided to State Bank of Pakistan or its agent at the time of registration/investment;
- 8. I/We understand that State Bank of Pakistan or its agent reserve the right to take appropriate action as per applicable law, in case information/declaration provided by me/us is found to be incorrect or not in compliance with applicable rules and instructions
- 9. The consortium Banks' reserve the right to share, at their discretion, any information they may have regarding my/ our personal/ company details and/or banking history with the Issuer and / or regulator as may be required under the law
- 10. I/we understand that Banks / the consortium is only the 'Distributor' of the certificate and we do not hold and agree that we shall not hold the consortium Banks or any one of them or their respective employees, agents, advisors and their respective affiliates responsible and / or liable, jointly or severally in any manner whosoever with respect to the performance of the Certificate or any other matter pertaining to the Certificate
- ll. (ive understand and agree that all decisions to purchase the Certificates are my/ our own and based on my/ our independent assessment of the risk associated with investing in the Certificates, including in the Certific regulatory risk interest rate risk and / or settlement risk. The decision to invest in the Certificate is in no way reliant on any advice received from the consortium Banks or any of their affiliates.
- $12.1/v$ .<br>Vivie understand that the Consortium Banks do not have any fiduciary duty towards me / us and (unless it is required to do so under any applicable law or regulation) they do not assume any responsibility. (Vivis under an judgment with respect to any matter contained herein.
- 10. Click on checkbox **DAgree Term & Conditions** \* to accept and click **Submit**.
- 11. Investor can enter multiple investments by clicking on the tab **Investment and Bank Details**.
- 12. All investments and bank details entered by an investor would be shown in the **Investment**

#### **History** section at the bottom of the page.

*Charles whose work is the kind* 

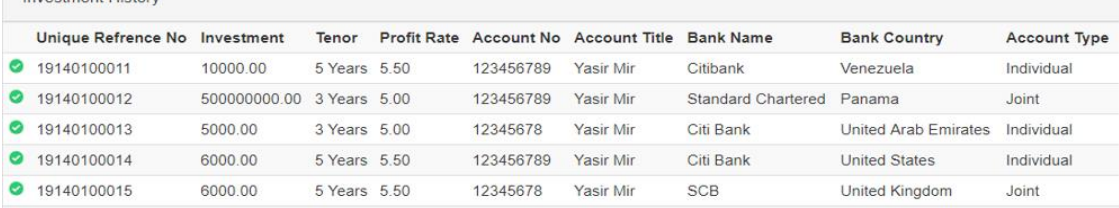

# **E. REMITTANCE OF INVESTMENT AMOUNT TO SBP ACCOUNT:**

1. After submission of investment request, you will receive a **Unique Reference Number** on your registered e-mail address along with the instructions to remit the funds in the following SBP account with National Bank of Pakistan (NBP) New York (NY).

**Name of Payee: State Bank of Pakistan Payee's Address: I.I. Chundrigar Road, Karachi Payee's SWIFT Code: SBPPPKKA Bank Name: National Bank of Pakistan, New York U.S.A Bank Address: New York USA Account No: XXXXXXXX (Account No. for 3 or 5 Years will be visible in the email) Bank's SWIFT Code: NBPAUS33**

- 2. While remitting funds kindly make sure that amount transferred to the NBP New York account is exactly equivalent to your investment amount, and you have separately paid the bank charges, if any, for this transfer.
- 3. In case of receipt of funds that are less than the submitted amount in the investment request, certificates will not be issued and the investor will be required to transfer the remaining amount. However, in case the receipt of funds is in excess of the submitted amount in the investment request, only the submitted amount would be invested.
- 4. Funds should be remitted from your own bank account as provided under bank details in the Investment tab.

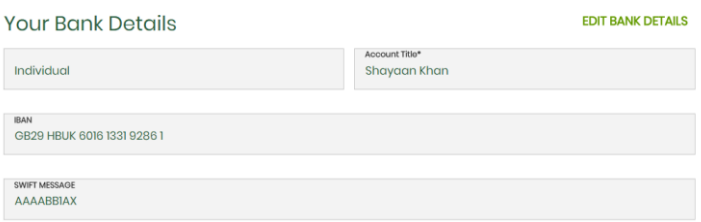

5. You must direct your bank to *clearly mention the Unique Reference Number, place of birth and date of birth* SWIFT (in the Field 70/ 72) /Fed Wire transfer message.

## **F. GENERAL GUIDELINES**

1. In case of any queries, please go to the **Helpdesk** tab on PBC web portal by logging-on to your account, and submit your query.